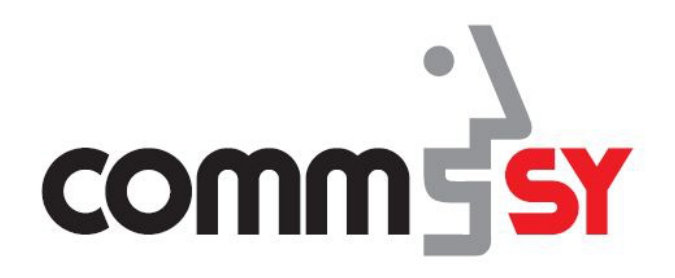

## **Persönliche Daten im Raumprofil bearbeiten**

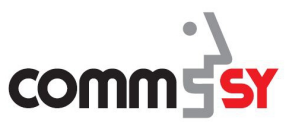

## Inhalt

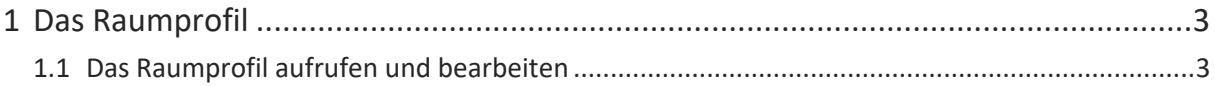

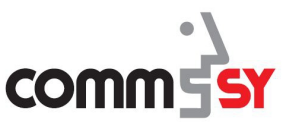

## 1 Das Raumprofil

Ihre **persönlichen Daten**, wie beispielsweise Kontaktdaten oder Profilbild, können Sie in Ihrem **Raumprofil** bearbeiten.

## 1.1 Das Raumprofil aufrufen und bearbeiten

Um das Raumprofil zu bearbeiten, müssen Sie zunächst einen Raum, in dem Sie eine Mitgliedschaft haben, betreten. Wenn Sie den Raum betreten, sehen Sie zunächst die Einstiegsseite. Auf der linken Seite in der **Navigation** sehen Sie die Rubriken des Raumes und das **Raumprofil**.

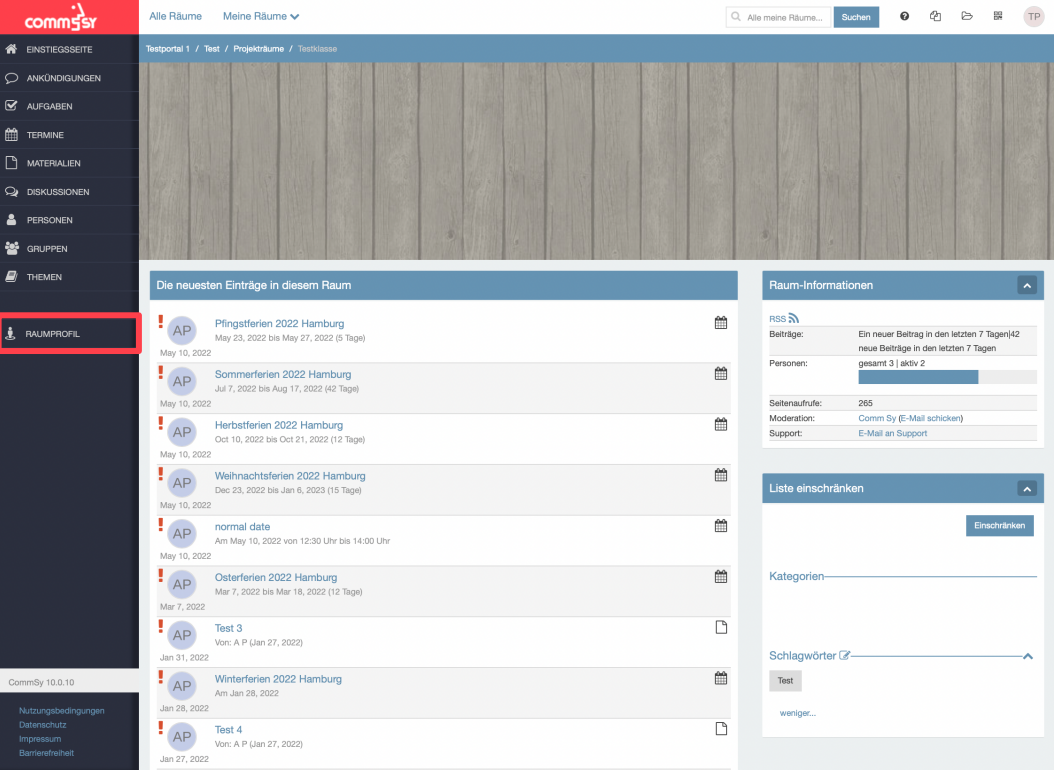

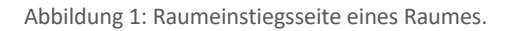

*Weiter auf der nächsten Seite*

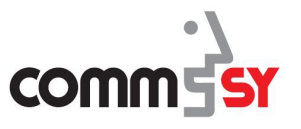

Für jeden Raum haben Sie ein eigenes Profil, in dem Sie zusätzliche Einstellungsmöglichkeiten zu den Account-Einstellungen (siehe Handreichung "Benutzerhandbuch") haben.

Hier können Sie ein **Profilbild** hochladen, Ihre **Anschrift** oder **Kontaktdaten** ändern und verbergen. Außerdem können Sie hier die **Teilnahme** in dem Raum **beenden**.

Bei den Einstellungen zu Ihrer Person gibt es immer die Auswahl, die Änderung *in allen Räumen* zu *ändern*, sprich die Einstellung nur für diesen Raum (ohne Häkchen) oder für alle Räume, in denen Sie Mitglied sind (mit Häkchen) zu verändern.

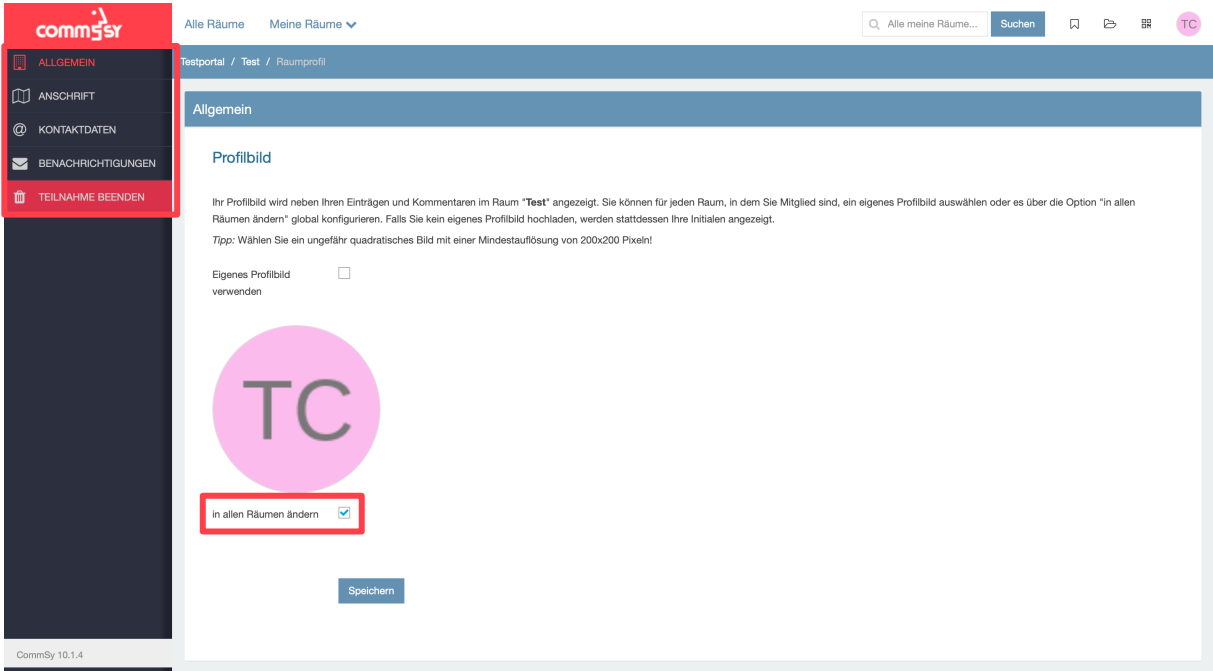

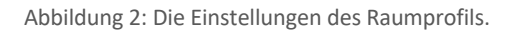

Folgende Einstellungen finden Sie in den Kategorien des Raumprofils:

- **Allgemein**: Einstellung des Profilbildes
- **Anschrift**: Adressdaten, Titel, Organisation/Firma, Position/Funktion
- **Kontaktdaten**: E-Mail, Telefon, Skype, Homepage, Beschreibung (die auf der Personendetailseite angezeigt wird)
- **Benachrichtigungen**: Einstellung, welche Benachrichtigungen Sie per Mail erhalten möchten
- **Teilnahme beenden**: Hier können Sie Ihre Mitgliedschaft in dem Raum beenden